# Alice 3 tutorial

FOURMONT—ROSA KYLIAN

TSTI2D

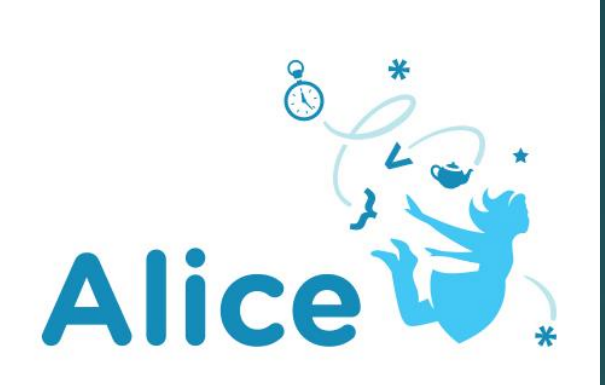

# Step 1 :

- First, select projet(1) : choose a setting like on the picture. For example I chose the Lagoon Floor.
- Ps : remember to save every 10 minutes your project.
- Then, click on "Setup Scene"(2) and go to step 2,

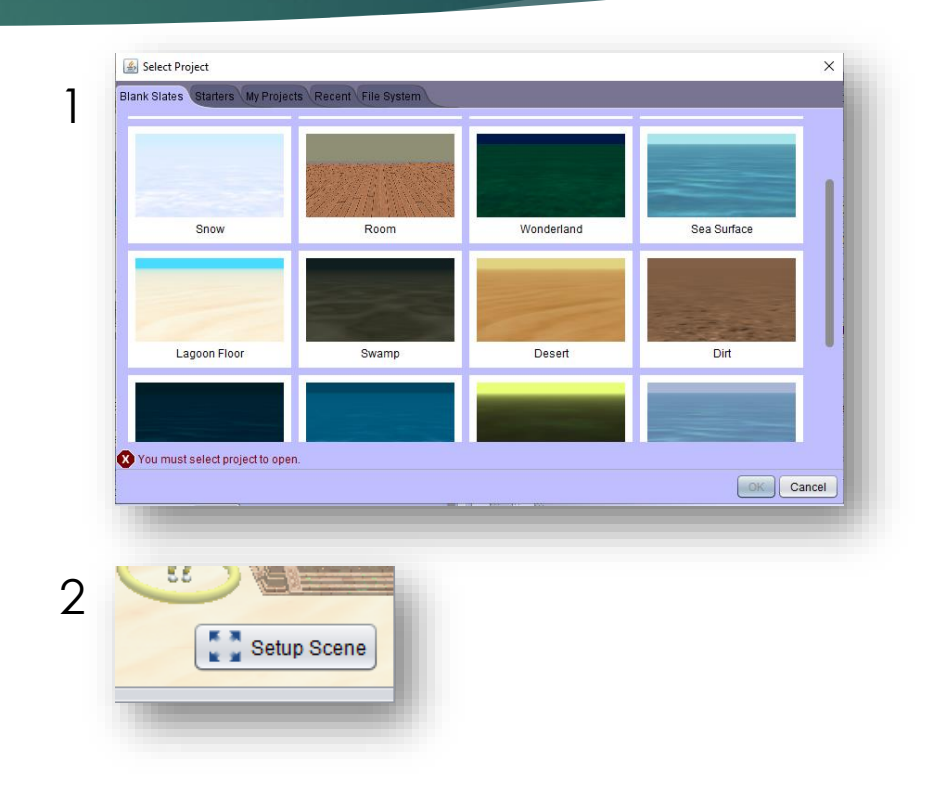

# Step 2 : (decors : character)

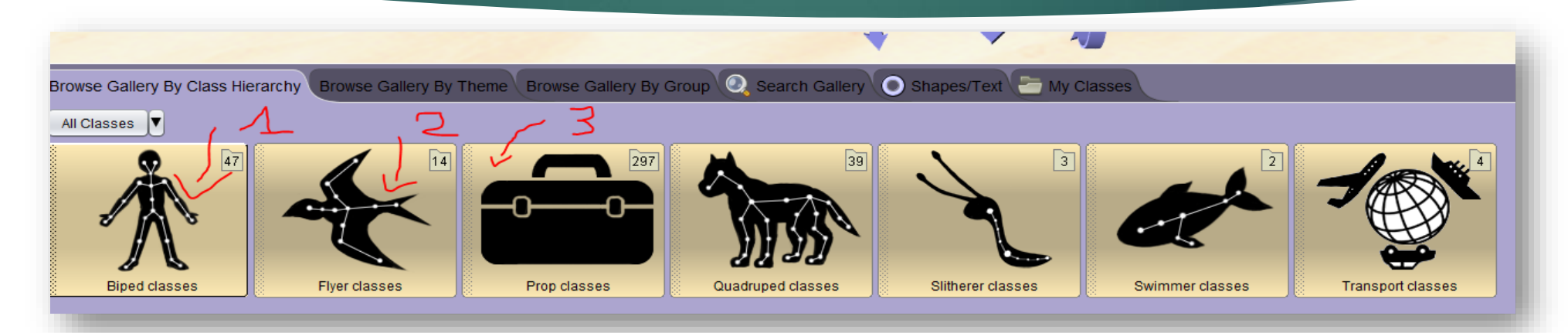

- For the character one : click on « Biped classes » and choose the Wolf:
- For the second character click on « Flyer classes » and look for the chicken :
- For the decor in the step 3 you will have to go to "Prop classes".

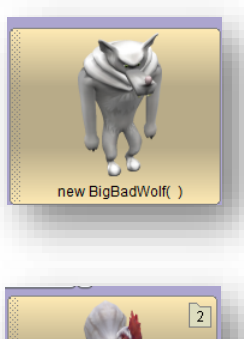

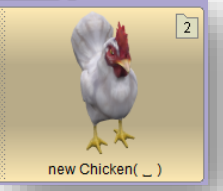

### Step 3 : (decors)

• The crosses are the buildings to be found in the "Prop classes" and position them as follows :

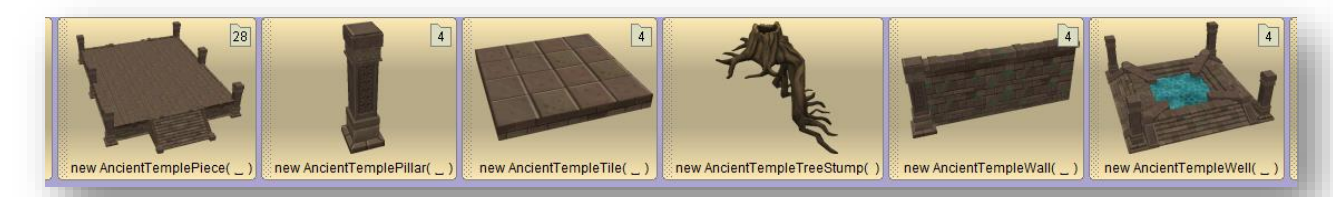

(It is necessary to change the color of the buildings)

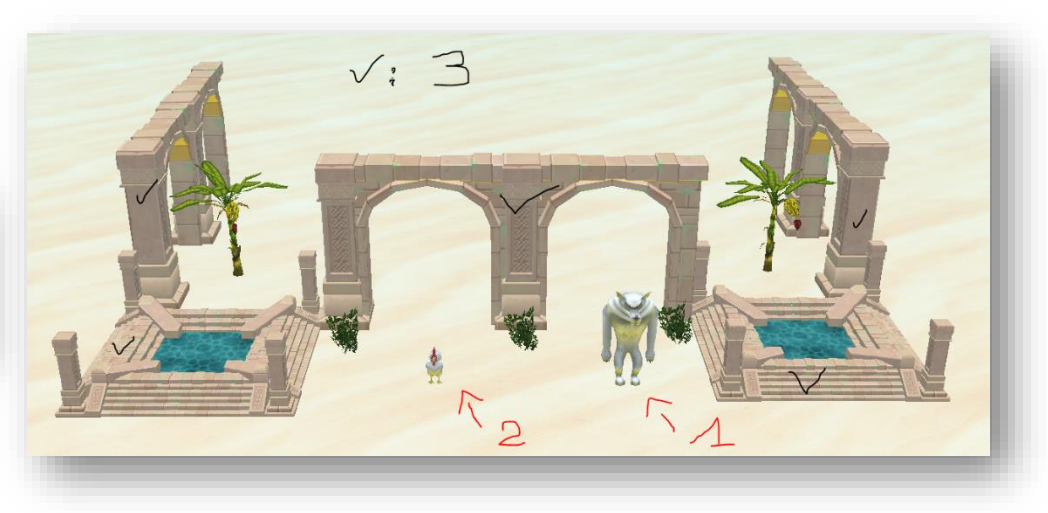

# Step 4: Animation principle

#### The scenario:

- **The principle of the animation is that the wolf chases the hen around the** structure.
- **The chicken will start to run to avoid the wolf by turning around the** structure.
- But unfortunately the wolf will end up catching him.

Edit Code

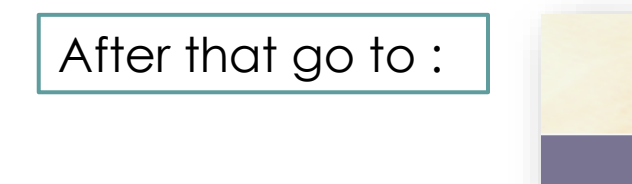

# Step 5 : The entire code

All code :

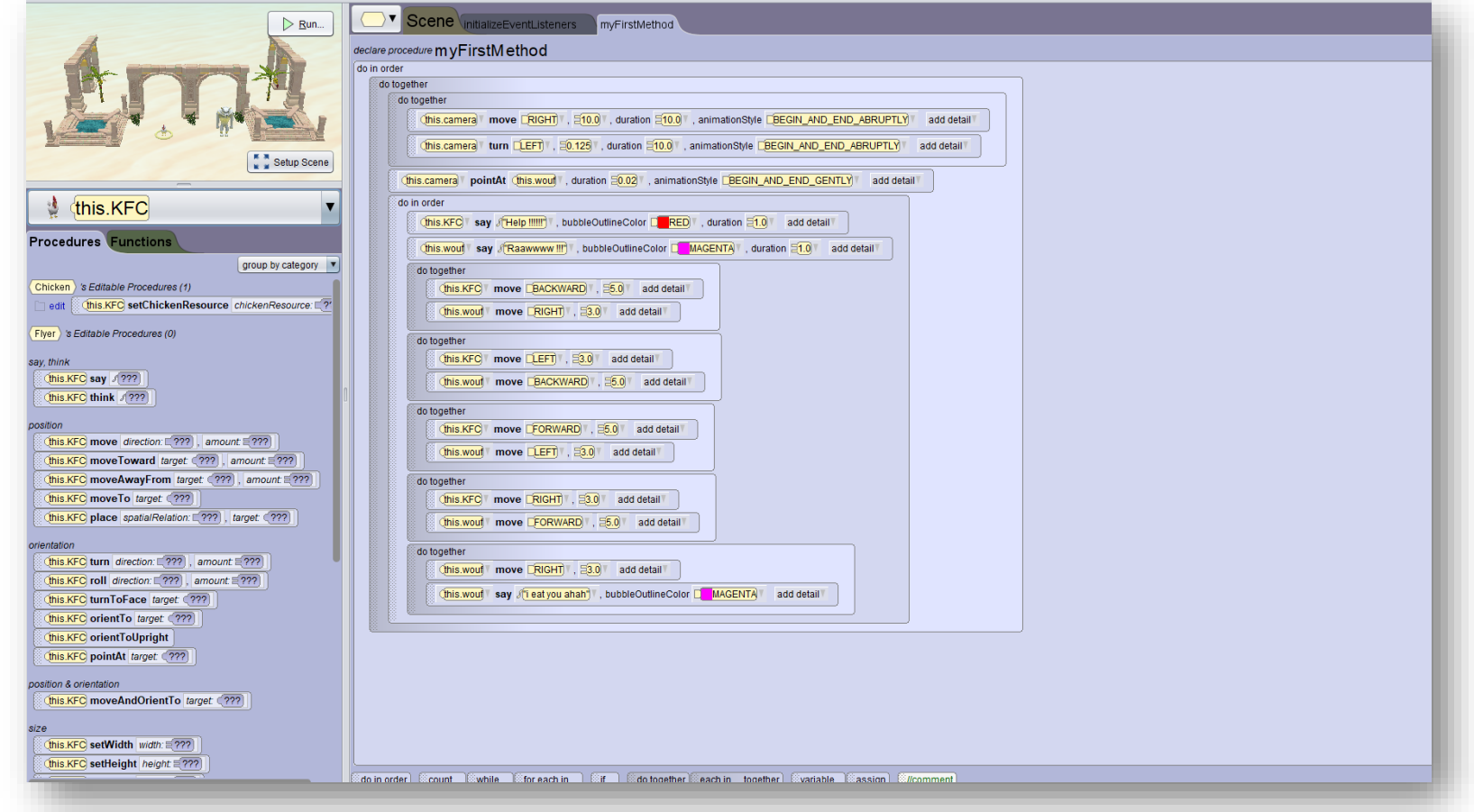

# Step 6 : Information

- The numbers 2 and 3 represent the functions :
	- 2 : do in order
	- 3 : do together
- The "do together" is used to do 2 actions at the same time.
- The "do in order" is used to do the actions in order.

• For the number 1 go to step 7.

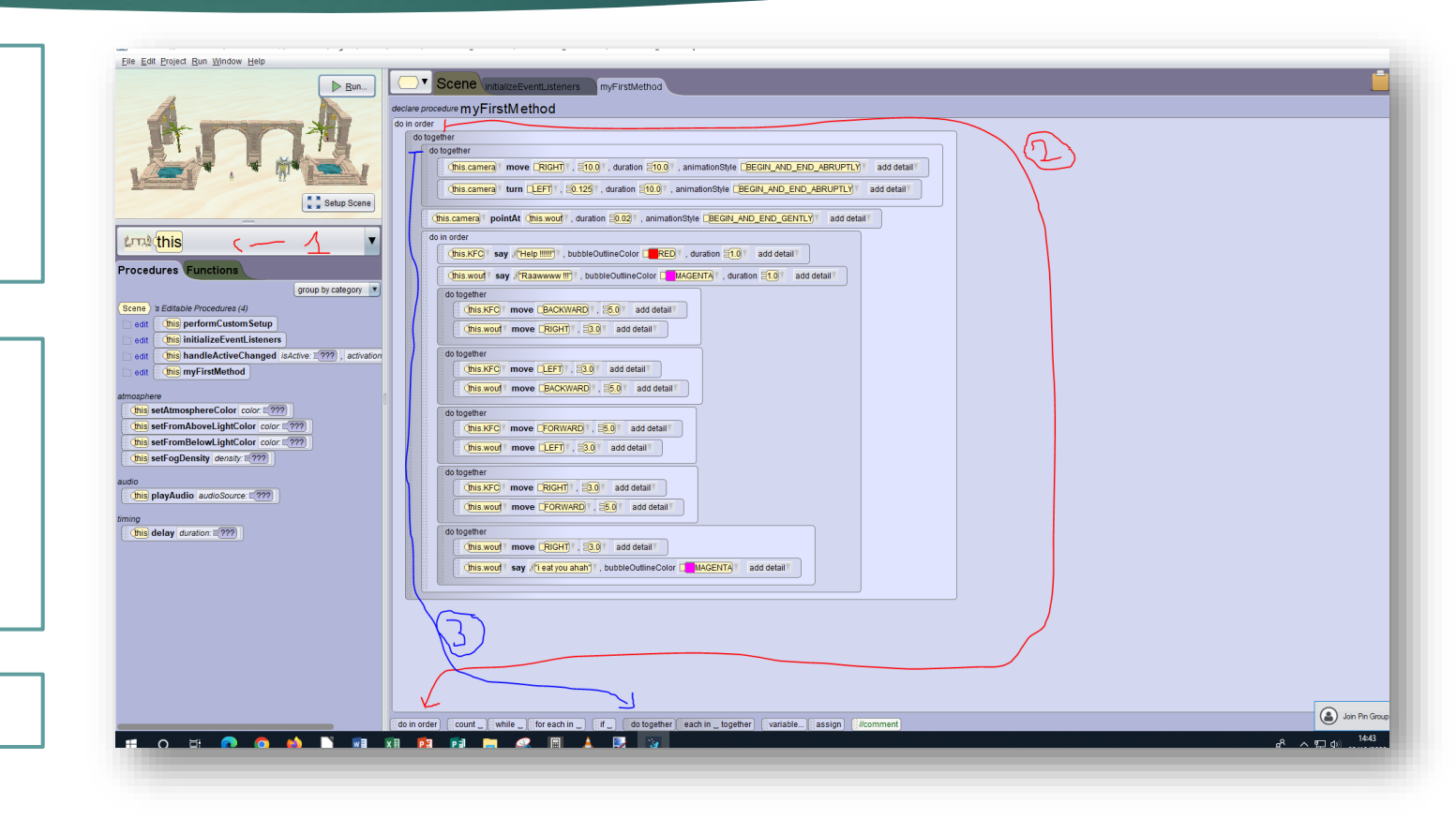

#### Step 7 : Choose code for an character

• Click on the arrow to choose the character you want to code :

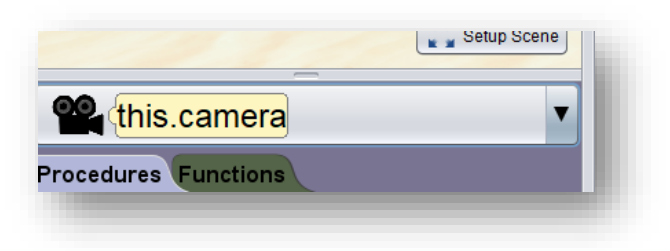

• After that, just below you will find all the functions to code your character :

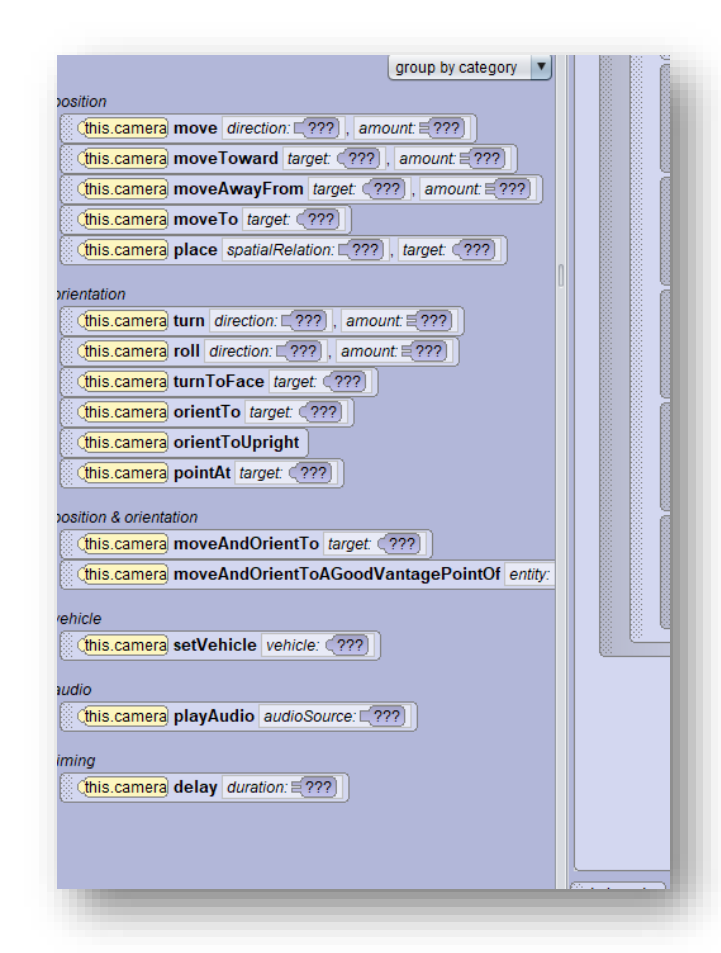

### Step 8 : Part of code 1 : Camera

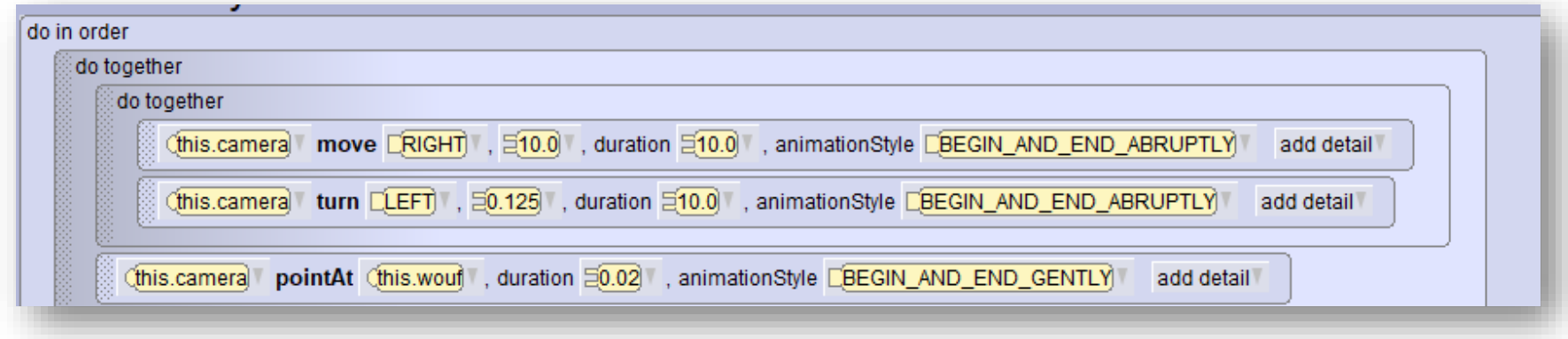

- This is the part of the code for the camera.
- In the big function "do in order" we put the function "do together" with inside an other function "do together" and in this : 2 actions which are the movement of the camera and the rotation that it will make.

#### Step 9 : Next

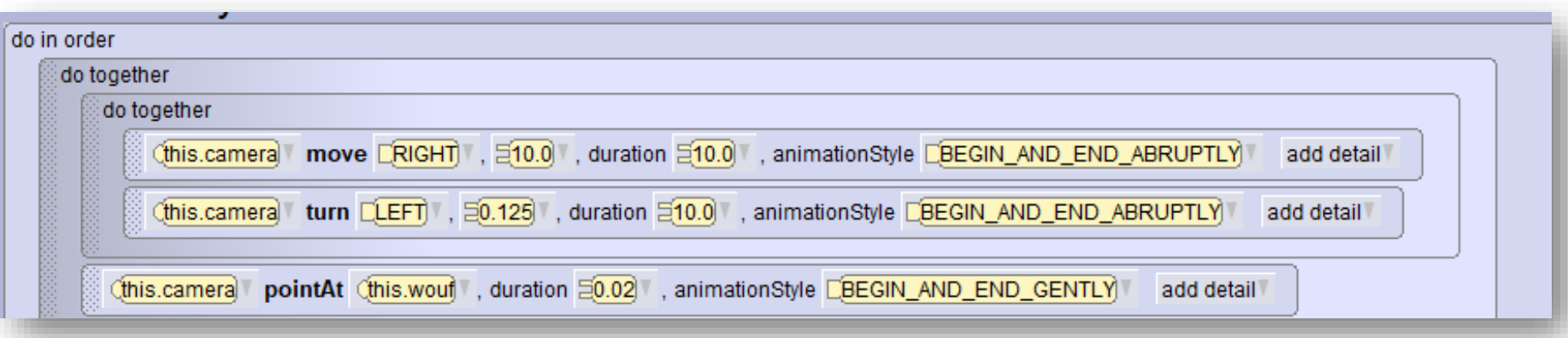

- Under the second "do together" the "pointAt" action is used to put the camera on the wolf and is the center of rotation.
- Do the same and to add a detail click on "add detail".
- (the shares are on the left so don't get confused) ;)

#### Step 10 : Part of code 2 : Scenario

1 : In this "do in order" there are 2 actions that serve to make the 2 characters talk : the first one (chicken) will say "Help" and the wolf will say "Rawwww".

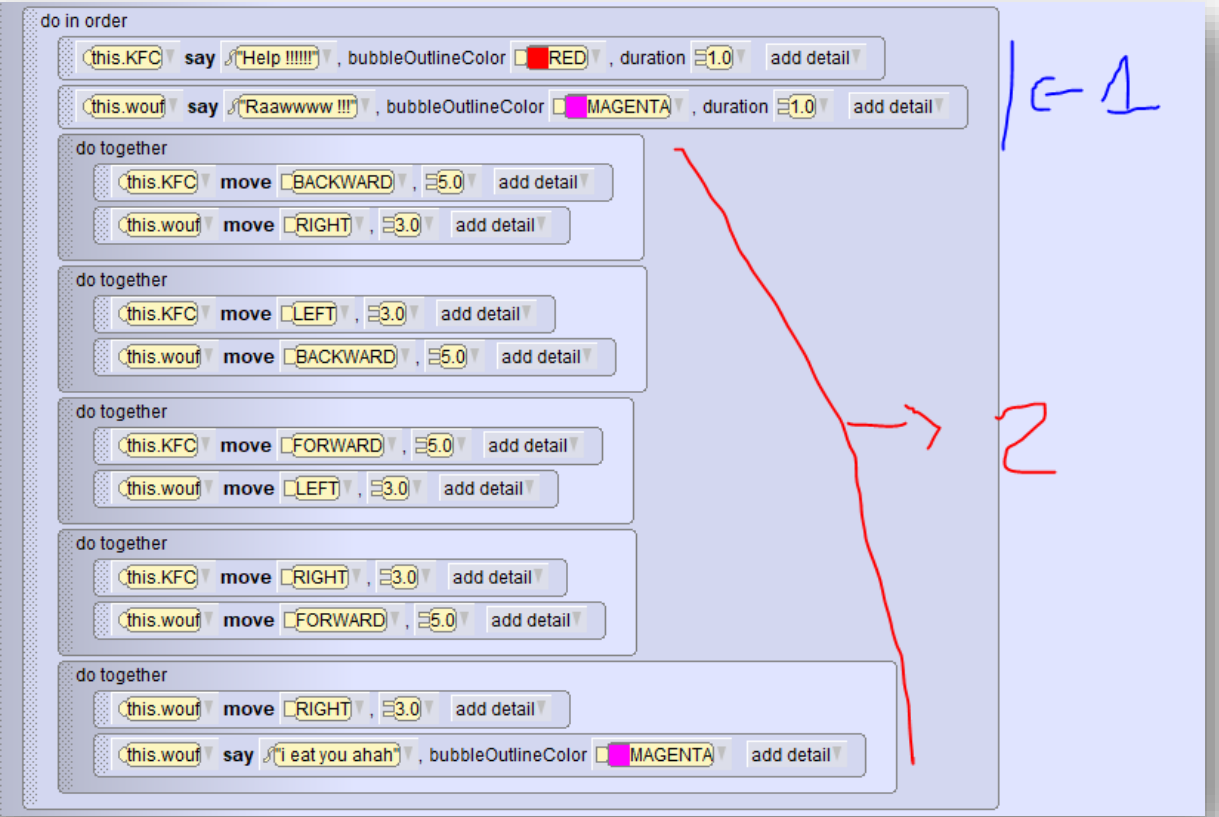

# Step 11 : Next

- The 5 "do together" will be used to make the movement of the 2 characters.
- Example : The first "do together" consists of 2 actions : the first is that the character (KFC) : the chicken moves backwards for 5 seconds and at the same time the wolf moves to the right.
- For the other "do together" it's the same thing, you just have to change the direction so that the characters follow each other characters.

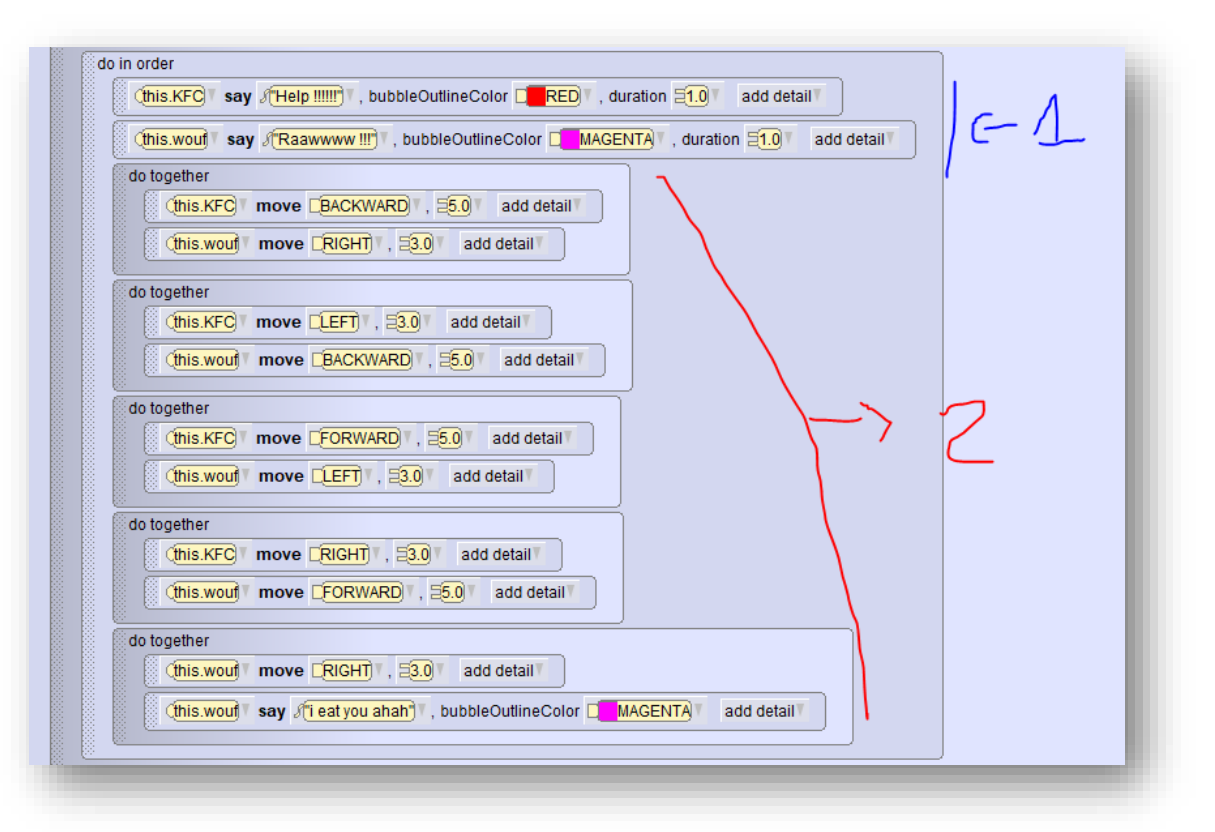

#### Step 12 : End

Normally if you have followed the tutorial correctly the animation should work.